# NorthEast Monitoring, Inc. Rejestrator cyfrowy DR200/HE

*Instrukcja obsługi*

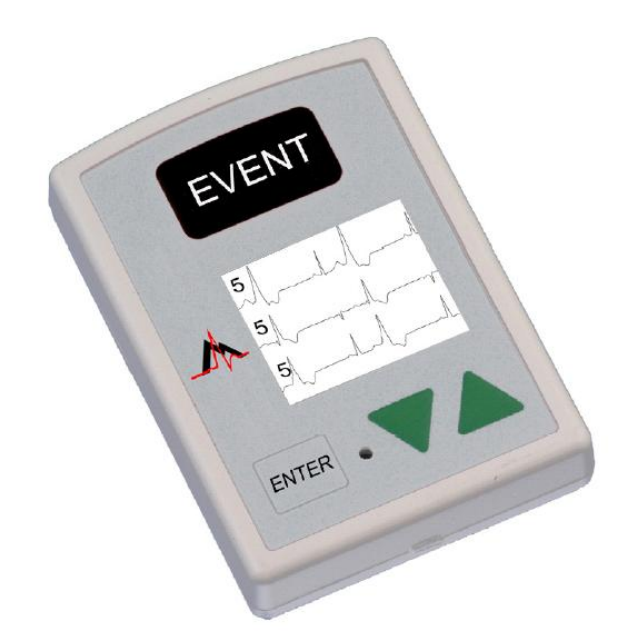

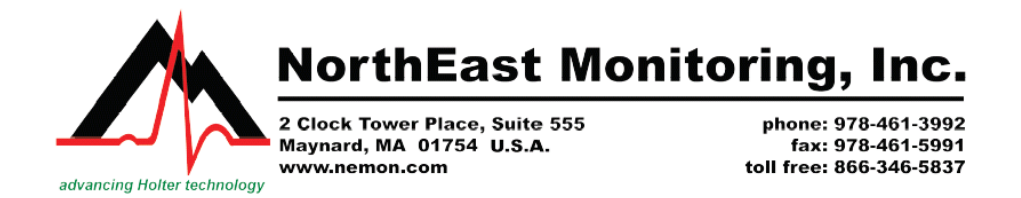

Styczeń 2007

**Uwaga:** Jeśli pojawiają się jakiekolwiek wątpliwości związane z użyciem sprzętu i nie ma na nie odpowiedzi w tym podręczniku, proszę skontaktować się z firmą Margot Medical Sp. z o. o.

**MARGOT MEDICAL Sp. z o. o. 02-796 Warszawa ul. Wąwozowa 18 lok. 154-155 tel. (0-22) 446-78-80 do 82 fax. (0-22) 211-19-36**

*Zostaliście Państwo użytkownikami systemu do 24 godzinnego monitorowania*

*EKG metodą Holtera oraz rejestracji zdarzeń. Jakkolwiek obsługa urządzenia i programu nie jest skomplikowana, sugerujemy dokładne przestudiowanie tego podręcznika.*

*Życząc wielu sukcesów zawodowych oddajemy w Państwa ręce naprawdę doskonałe urządzenie diagnostyczne.*

*Gratulujemy trafnego wyboru.*

## **Spis treści**

- 5. Specyfikacja rejestratora DR200/HE
- 5. Zasilanie
- 5. Warunki użytkowania
- 6. Symbole ostrzegawcze
- 6. Ekran LCD
- 6. Elektrody / Odprowadzenia
- 7. Pojemność pamięci
- 7. Instrukcje dla użytkownika na temat zakłóceń elektrycznych
- 7. Naprawa rejestratora
- 8. DR200/HE rejestracja w trybie Holter
- 11. Zabezpieczenie przed utratą zasilania
- 12. DR200/HE rejestracja w trybie Event
- 15. Tryb Event przesyłanie i przechowywanie zdarzeń
- 16. Tryb Event instrukcje dla pacjenta
- 18. Dodatek A: Konserwacja rejestratora DR200/HE
- 19. Dodatek B: Baterie do rejestratora DR200/HE
- 21. Dodatek C: Zmiana ustawień rejestratora DR200/HE
- 23. Dodatek D: Komunikaty o błędach na ekranie LCD
- 24. Dodatek E: Wykrywanie stymulatora
- 25. Dodatek F: Formatowanie karty SD
- 26. Dodatek G: Akcesoria do rejestratora DR200/HE

#### 27. Index

## *Rejestrator cyfrowy DR200/HE*

## *Instrukcja obsługi*

#### *Uwaga: Do diagnostyki nieinwazyjnej*

Rejestrator cyfrowy DR200/HE może być używany zarówno jako monitor holterowski jak i rejestrator zdarzeń. Zwiększa komfort ambulatoryjnego monitorowania kardiologicznego pacjentów (także dzieci o wadze poniżej 10 kg), którzy mogą odnieść z tego korzyści, np.: skarżących się na palpitacje, omdlenia, bóle w klatce, bezdech, pacjentów którym w ostatnim czasie wszczepiono stymulator.

Dane zapisywane podczas rejestracji nie są analizowane w czasie rzeczywistym. Po zakończeniu rejestracji należy przenieść dane do komputerowego systemu Holter (LX) lub Event (LX) NorthEast Monitoring w celu analizy.

#### *Uwaga: DR200/HE nie jest przystosowany do zastąpienia monitorowania telemetrycznego w czasie rzeczywistym u pacjentów podejrzanych o arytmie stanowiące zagrożenie życia.*

DR200/HE spełnia standardy bezpieczeństwa IEC60601-2-47, w tym bezpieczne użycie defibrylatora podczas pracy rejestratora DR200/HE. Nie posiada jednak pełnego zabezpieczenia przed efektem użycia defibrylatora i nie zapewnia poprawnego działania wszystkich funkcji rejestratora po doświadczeniu impulsu defibrylacyjnego. Testy wykazały, że poprawnego działania wszystkich funkcji rejestratora można się spodziewać po impulsie o sile nie większej niż 200 dżuli. Dodatkowo impulsy o sile nie większej niż 360 dżuli nie powinny uszkodzić rejestratora przy użyciu elektrod spełniających normę EC-38. Gwarancja obejmuje wszelkie awarie rejestratora, będące efektem użycia defibrylatora.

Rejestrator RD200/HE posiada Approved Product Cerfitication (K061293) - certyfikat dopuszczenia produktu do sprzedaży oraz spełnia standardy AAMI EC-38.

## *Specyfikacja rejestratora DR200/HE*

Zakres rejestracji: 0,05 – 70 Hz w trybie 180 próbek na sekundę Cykl pracy: ciągły Format danych: różnice sampli Wrażliwość na stymulator: 2 miliwolty Czas trwania impulsu stymulatora: 150 – 2500 mikrosekund Natężenie resetujące: 0,5 A Wymiary: 8,6 cm x 6,0 cm x 2,0 cm Waga: 70,9 g (bez baterii), 99,3 g (z baterią)

## *Zasilanie*

DR200/HE zasilany jest jedną baterią alkaliczną AA 1,5 V (MN1500 lub równoważną) lub jednym akumulatorem AA wielokrotnego ładowania NIMH (niklowo-metalowy), ewentualnie jedną baterią litową AA L91. Przed kolejną rejestracją zawsze należy wymienić baterię na nową / naładowaną. Zużyte baterie powinny zostać zutylizowane.

Nie pozostawiaj baterii w rejestratorze na dłuższy okres (więcej niż 2 tygodnie) gdy nie używasz rejestratora.

Jeśli używasz akumulatorów wielokrotnego ładowania dowiedz się szczegółów na temat rekomendowanych baterii i ładowarek w Dodatku B.

## *Warunki użytkowania*

Urządzenia nie wolno stosować w obecności łatwopalnego środka znieczulającego w połączeniu z tlenem, powietrzem lub podtlenkiem azotu.

Urządzenie działa w następujących zakresach:

- temperatura:  $od +10$  do  $+45$  °C,
- wilgotność powietrza: od 10% do 95%
- ciśnienie: od 700 do 1060 hPa

Urządzenie można przechowywać i transportować w następujących warunkach:

- temperatura: od  $-40$  do  $+70$  °C,
- wilgotność powietrza: od 10% do 100%
- ciśnienie: od 500 do 1060 hPa

DR200/HE ma ranking IPX0 i nie jest przystosowany do użycia weterynaryjnego.

## *Symbole ostrzegawcze*

Symbole ostrzegawcze z tyłu obudowy oznaczają:

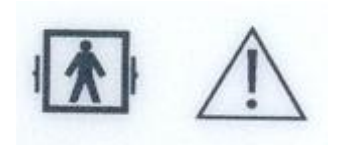

- dozwolone bezpieczne użycie defibrylatora podczas pracy urządzenia ("ludzik")

- uwaga! skorzystaj z instrukcji, postępuj zgodnie ze wskazówkami ("wykrzyknik")

## *Ekran LCD*

DR200/HE posiada ekran LCD, który jest używany do wyświetlania: aktualnej godziny (podczas rejestracji), poleceń, komunikatów błędów (podczas podpinania pacjenta lub podczas rejestracji) oraz jakości podłączenia pacjenta (podczas podpinania pacjenta w trybie Holter).

## *Elektrody / Odprowadzenia*

DR200/HE jest kompatybilny ze standardowymi elektrodami jednorazowymi. DR200/HE wyposażony jest w ekranowany kabel pacjenta produkcji NorthEast Monitoring, Inc. z 7- lub 5- odprowadzeniami dla 3-kanałowej rejestracji w trybie Holter. Dla rejestracji w trybie Event powinien być użyty ekranowany kabel z 2- lub 3 odprowadzeniami. Kabel pacjenta podłączany jest do rejestratora przez 7-pinowe złącze równoległe.

Elektrody powinny być przechowywane w swoim oryginalnym opakowaniu, w sterylnym miejscu (sprawdź zalecenia producenta). Po użyciu powinny zostać zutylizowane, zgodnie z zaleceniami producenta.

Przewody kabla pacjenta powinny być w miarę potrzeb czyszczone miękką ściereczką nie-abrazyjnym mydłem w płynie i dezynfekowane 70-procentowym alkoholem izopropylowym. Sterylizacja nie jest konieczna.

*Uwaga: Nie szarp i nie rozciągaj przewodów kabla pacjenta. Może to spowodować trwałe uszkodzenia kabla. Podczas czyszczenia połóż przewody na czystej, płaskiej powierzchni. Przytrzymaj jedną ręką przewody, a drugą oczyść całą powierzchnię kabla.*

Szczegóły na temat czyszczenia i dezynfekowania w Dodatku A.

Pomiędzy badaniami należy wizualnie ocenić stan kabla pacjenta pod kątem obtarć, pęknięć, załamań. Często używany kabel należy wymienić po 6 miesiącach. Zużyty kabel pacjenta powinien zostać zutylizowany.

## *Pojemność pamięci*

W trybie Holter dane podczas rejestracji zapisywane są na wyjmowanej karcie SD. Minimalna pojemność karty to 28 MB dla rejestracji 24-godz. w normalnej rozdzielczości oraz 56 MB dla rejestracji 24-godz. w wysokiej rozdzielczości.

Zdarzenia są rejestrowane w pamięci wewnętrznej urządzenia (nie wyjmowanej)

## *Instrukcje dla użytkownika na temat zakłóceń elektrycznych*

Rejestrator przeszedł pozytywnie testy pod kątem zgodności z normami dla urządzenia elektrycznego klasy B (zgodne z Part #15 FCC Rules). Te normy są stworzone aby zapewnić rozsądną ochronę przed szkodliwym oddziaływaniem w instalacji domowej. Urządzenie generuje, używa i może emitować fale o częstotliwości radiowej i jeśli nie używa się go zgodnie z instrukcją może powodować zakłócenia w komunikacji na falach radiowych. Jeżeli rejestrator spowoduje zakłócenia w odbiorze radia lub telewizji (co można sprawdzić samodzielnie obserwując efekt po wyłączeniu i ponownym włączeniu urządzenia), można spróbować zniwelować zakłócenia w następujący sposób:

- zmienić położenie anteny odbiorczej,
- zwiększyć odległość anteny od rejestratora,
- podłączyć sprzęt i antenę do niezależnych obwodów zasilania,
- skonsultuj się ze specjalistą RTV w celu znalezienia rozwiązania,

Urządzenie posiada certyfikat zgodności z normami dla urządzenia klasy B (Class-B computing device) zgodne z FCC Rules. W celu przestrzegania tych norm podczas diagnozowania pacjenta należy używać ekranowanych kabli pacjenta. Używanie nie ekranowanych kabli pacjenta może powodować zakłócenia w odbiorze radia lub telewizji. Jakiekolwiek zmiany i modyfikacje sprzętu bez akceptacji producenta / dystrybutora mogą spowodować utratę możliwości poprawnego diagnozowania pacjenta.

## *Naprawa rejestratora*

W przypadku nieprawidłowego działania rejestratora skontaktuj się z dystrybutorem (ewentualnie z producentem) w celu ustalenia warunków naprawy / wymiany. Urządzenie powinno być naprawiane tylko i wyłącznie przez autoryzowany serwis.

Zerwanie etykiety gwarancyjnej i / lub otworzenie obudowy rejestratora powoduje utrate gwarancji.

## *DR200/HE – rejestracja w trybie Holter*

Procedura używania DR200/HE do długoterminowej rejestracji w trybie Holter:

- KROK 1. Podłączenie pacjenta
- KROK 2. Przygotowanie rejestratora DR200/HE
- KROK 3. Wpisanie ID pacjenta, kontrola jakości podłączenia
- KROK 4. ROZPOCZęcie rejestracji

Te kroki są szczegółowo opisane w punktach na kolejnych stronach.

Jeżeli zamierzasz użyć nowej karty SD, która jest czysta lub niesformatowana, konieczne będzie wyzerowanie karty w programie Holter (LX). Szczegóły na ten temat w Dodatku F, na końcu tej instrukcji.

#### **KROK 1: PODŁĄCZENIE PACJENTA**

Najważniejszym elementem podczas monitorowania w trybie Holter jest jak najdłuższy zapis sygnału EKG bez zakłóceń. Ponieważ czysty sygnał jest bezpośrednio zależny od procedury podłączenia pacjenta, należy dołożyć starań aby zrobić to poprawnie. Niewłaściwe podłączenie spowoduje złą jakość sygnału i artefakty.

Aby zapewnić poprawne podłączenie:

1. Zlokalizuj miejsca zamocowania elektrod używając poniższych schematów.

*Uwaga: Podłączenie 7-elektrodowe pokazane na następnej stronie posiada niezależne bipolarne odprowadzenia i jest zgodne z zaleceniami CODE 2 norm IEC60601-2-47. Podłączenie 5-elektrodowe pokazane poniżej nie posiada niezależnych odprowadzeń, stąd nie jest zgodne z CODE 1 ani CODE 2, ale jest powszechnie używane w U.S.A. i Kanadzie.*

*Zamocowanie 5-elektrodowe:*

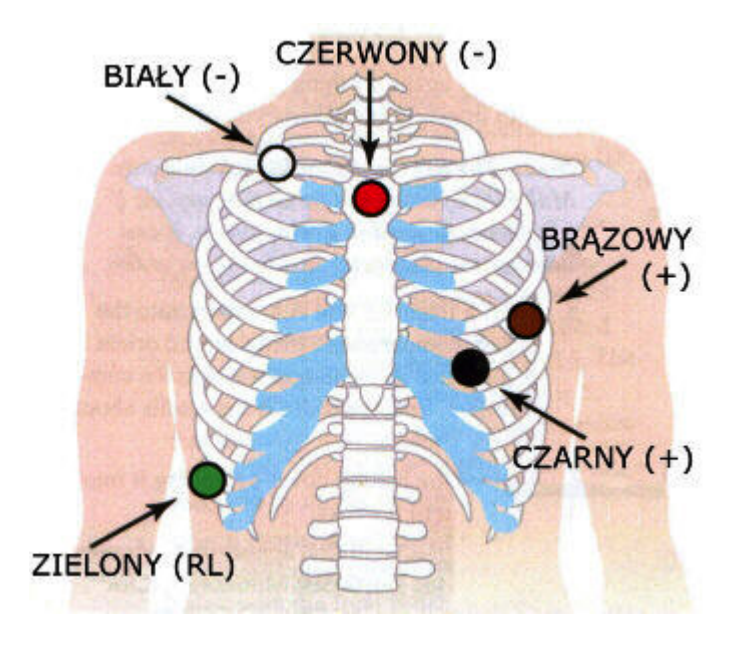

**KANAŁ 1**:

[+] BRĄZOWY - 5. ŻEBRO, LEWA LINIA PACHOWA PRZEDNIA

[ - ] CZERWONY - OBOJCZYK, NA ŚRODKU

**KANAŁ 2**:

[+] CZARNY - 5. ŻEBRO, NA LEWO OD LINII ŚRÓDOBOJCZYKOWEJ

[-] CZERWONY

**KANAŁ 3**:

- [+] CZARNY
- [ ] BIAŁY OBOJCZYK, PRAWA STRONA

**UZIEMIENIE**:

ZIELONY - NAD PRAWYM BIODREM

*Zamocowanie 7-elektrodowe:*

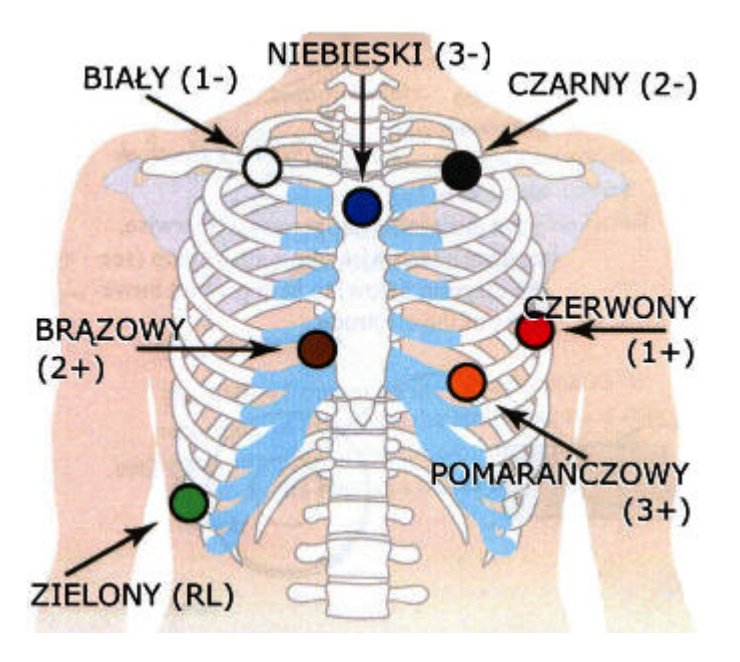

**KANAŁ 1**:

[+] CZERWONY - 5. ŻEBRO, LEWA LINIA PACHOWA PRZEDNIA

[ - ] BIAŁY - OBOJCZYK, PRAWA STRONA

#### **KANAŁ 2**:

[+] BRĄZOWY - 2CM. NA PRAWO OD MOSTKA

[-] CZARNY - OBOJCZYK, LEWA STRONA

#### **KANAŁ 3**:

[+] POMARAŃCZOWY - 5. ŻEBRO, NA LEWO OD LINII ŚRÓDOBOJCZYKOWEJ

[ - ] NIEBIESKI - OBOJCZYK, NA ŚRODKU

#### **UZIEMIENIE**:

ZIELONY - NAD PRAWYM BIODREM

2. (Jeżeli pacjent ma włosy w miejscu mocowania elektrod, należy najpierw ogolić skórę na sucho. Ogolone miejsce powinno być nieco większe niż powierzchnia elektrody) Oczyść skórę pastą abrazyjną w celu usunięcia tłuszczu i resztek złuszczonego naskórka.

3. Sprawdź czy kabel pacjenta jest dobrze przymocowany do rejestratora. Przypnij elektrody do końcówek przewodów kabla pacjenta.

4. Przyklej elektrody do wcześniej przygotowanych miejsc na skórze pacjenta. Uważaj, żeby po odklejeniu folii ochronnej powierzchnia elektrody nie dotknęła niczego przed przyklejeniem do ciała. Zastosuj się do schematu z poprzedniej strony (elektroda powinna być zamocowana **powyżej** kości wymienionej w nawiasie). Przyciśnij środek elektrody do skóry pacjenta, następnie dociśnij pozostałą powierzchnię elektrody.

5. Jeżeli używasz elektrod z zabezpieczeniem przeciw zakłóceniom (lead lock lub clip lock) zastosuj się do wskazówek dotyczących zamocowania. Jeżeli używasz standardowych elektrod zwiń część przewodu w pętelkę i przyklej taśmą jak na rysunku poniżej aby przypadkowe szarpnięcia przewodów kabla pacjenta nie przenosiły się na miejsce styku elektrody ze skórą, powodując zakłócenia.

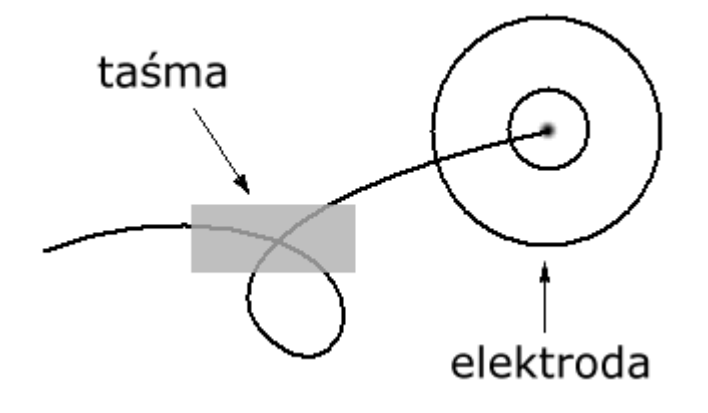

## **KROK 2: PRZYGOTOWANIE REJESTRATORA DR200/HE**

Po podłączeniu pacjenta przygotuj rejestrator do pracy.

1. Zdejmij pokrywę baterii z tyłu obudowy urządzenia.

2. Upewnij się ze karta SD, której masz zamiar użyć została wcześniej wyzerowana w programie Holter (LX). Umieść kartę SD w odpowiednim gnieździe, złączami na karcie SD do dołu, w kierunku rejestratora. Jeżeli karta wyskoczy po umieszczeniu w gnieździe spróbuj jeszcze raz. Delikatne dociśnięcie karty gdy już jest w gnieździe powoduje uruchomienie mechanizmu wypychającego kartę.

#### *Uwaga: Karta SD powinna łatwo wchodzić do gniazda. Jeżeli będziesz próbował na siłę wcisnąć kartę do góry nogami możesz uszkodzić złącze wewnątrz rejestratora.*

3. Umieść nową / naładowaną baterię 1,5 V AA w rejestratorze, zgodnie z rysunkiem wewnątrz otworu na baterię i zamknij pokrywę baterii. Szczegóły na temat rekomendowanych baterii i ładowarek w Dodatku B.

4. Na ekranie pojawi się komunikat "DR200/HE", a potem informacja NorthEast Monitoring. Naciśnij przycisk ENTER aby kontynuować.

5. Jeżeli w rejestratorze znajduje się karta z niewyzerowanym zapisem będziesz poproszony o wyczyszczenie karty, pojawi się komunikat "Erase Memory" (skasuj pamięć). Używając przycisków z zielonymi strzałkami wybierz "Yes" (tak) i naciśnij przycisk ENTER. Po zakończeniu procesu zerowania zobaczysz na ekranie komunikat "Erase Done" (kasowanie zakończone).

#### *Uwaga: Jeżeli potrzebujesz powtórzyć proces przygotowania rejestratora po prostu wyjmij i ponownie włóż baterię, żeby zacząć od nowa.*

#### **KROK 3. WPISANIE ID PACJENTA, KONTROLA JAKOŚCI PODŁĄCZENIA**

Na ekranie powinny być widoczne dwie opcje do wyboru: "New Patient" oraz "Settings" (nowy pacjent / ustawienia). Ponieważ rejestrator domyślnie zachowuje te same ustawienia co przy poprzednim paciencie, korzystanie z opcji "Settings" bedzie konieczne tylko przy zmianie czasu (letni / zimowy) oraz przy przełączaniu pomiędzy trybami Holter i Event. Szczegóły na temat zmiany ustawień rejestratora w Dodatku C.

1. Teraz możesz wpisać identyfikator (ID) pacjenta. Używając przycisków z zielonymi strzałkami wybierz pierwszy znak, przyciśnij ENTER, analogicznie wybierz pozostałe znaki ID. Na zakończenie przyciśnij EVENT.

2. Na ekranie powinien być teraz widoczny sygnał EKG i ocena jakości sygnału w poszczególnych kanałach, bazująca na poziomie impedancji pomiędzy dwoma elektrodami danego kanału. Jakość podłączenia podawana jest w skali od 0 do 5, gdzie "0" oznacza, że rejestrator nie odbiera żadnego sygnału z elektrod, a "5" oznacza najlepsze przewodzenie pomiędzy skórą a elektrodą.

3. Popraw położenie elektrod na skórze pacjenta aby uzyskać co najmniej wartość "3" w każdym kanale przed rozpoczęciem rejestracji.

*Uwaga: Rejestrator będzie wyświetlał sygnał EKG przez 10 minut, po czym automatycznie rozpocznie rejestrację. Jeżeli potrzebujesz więcej czasu na poprawienie położenia elektrod (w celu poprawienie jakości sygnału) naciśnij krótko przycisk EVENT, co opóźni rozpoczęcie rejestracji o kolejne 10 minut.*

#### **KROK 4. ROZPOCZĘCIE REJESTRACJI**

1. Jeżeli jakość połączenia wyświetlana na ekranie LCD jest zadowalająca rozpocznij rejestrację przytrzymując przycisk EVENT wciśnięty przez 3 sekundy, aż na ekranie pojawi się komunikat "Recording Started" (rejestracja rozpoczęta). Jeżeli tego nie zrobisz rejestracja rozpocznie się automatycznie po 10 minutach. Podczas rejestracji na ekranie wyświetlana jest aktualna godzina (o ile czas jest poprawnie ustawiony, szczegóły na temat zmiany czasu w Dodatku C).

Rejestracja będzie trwała do czasu wyjęcia baterii z rejestratora, wyczerpania baterii lub zapełnienia karty SD.

2. Zamocuj rejestrator na pacjencie (np. na pasku od spodni używając metalowego klipsa) w ten sposób aby przycisk EVENT był łatwo dostępny dla pacjenta, ekranem LCD na zewnątrz.

3. Poinstruuj pacjenta, żeby nie narażał rejestratora na kontakt z wodą lub wilgotnym środowiskiem (w szczególności nie kąpał się lub nie brał prysznica kiedy ma rejestrator na sobie).

4. Poinstruuj pacjenta, żeby krótko naciskał przycisk EVENT, kiedy będzie chciał zaznaczyć momenty wystąpienia symptomów arytmii lub nietypowej aktywności pacjenta podczas rejestracji w trybie Holter.

5. Po upływie doby, gdy pacjent wróci w celu zdjęcia rejestratora, najpierw wyjmij baterię aby zakończyć rejestrację. Następnie usuń elektrody z pacjenta. Wyjmij kartę SD z rejestratora i przenieś badanie do komputerowego systemu Holter (LX) lub Event (LX) w celu analizy.

#### **MARKER ZDARZEŃ**

Przycisk EVENT na obudowie rejestratora służy do zaznaczenia w rejestrowanym sygnale EKG momentów mogących być przedmiotem zainteresowania lekarza. Potem, w programie komputerowym takie momenty będą widoczne jako "Saved strip" (zarejestrowane odcinki) i oznaczone napisem "Event" z czasem wystąpienia zdarzenia.

## *Zabezpieczenie przed utratą zasilania*

Jeżeli, podczas rejestracji w trybie Holter, bateria zostanie usunięta ale na krócej niż 10 minut rejestrator będzie automatycznie kontynuował rejestrację. Na ekranie LDC wyświetli się wtedy aktualna godzina. Podczas analizy w programie komputerowym, sygnał EKG w czasie gdy w rejestratorze nie było baterii, pojawi się jako ciągły artefakt na wszystkich kanałach.

Jeżeli utrata zasilania będzie trwała dłużej niż 10 minut, rejestracja nie będzie kontynuowana. Zamiast tego można rozpocząć nową z tymi samymi ustawieniami albo wyzerować kartę SD i rozpocząć nowe badanie.

Jeżeli w rejestratorze nie ma karty SD, a wystąpi potrzeba uruchomienia rejestratora w celu zmiany ustawień ("Settings") naciśnij kolejno przyciski: ENTER, zielona strzałka w dół, zielona strzałka w górę, EVENT podczas 15-sekundowego odliczania (po włączeniu urządzenia).

## *DR200/HE – rejestracja w trybie Event*

DR200/HE może być używany jako rejestrator zdarzeń. Wychwytuje zdarzenia automatycznie lub rejestruje po aktywacji manualnej przez pacjenta. Zależnie od ustawień, pamięć rejestratora może pomieścić do 90 minut zapisu w trybie Event. Kiedy jedno lub więcej zdarzeń jest zarejestrowanych w pamięci urządzenia, pacjent może przesłać zapis telefonicznie.

#### *Uwaga: Podczas rejestracji w trybie Event karta SD nie jest używana.*

Procedura używania DR200/HE do rejestracji w trybie Event:

KROK 1. Podłączenie pacjenta

- KROK 2. Przygotowanie rejestratora DR200/HE
- KROK 3. ROZPOCZęcie rejestracji

#### **KROK 1: PODŁĄCZENIE PACJENTA**

Do rejestracji w trybie Event należy użyć 2-odprowadzeniowego kabla pacjenta dla rejestracji 1-kanałowej lub (opcjonalnie) 3-odprowadzeniowego kabla pacjenta dla rejestracji 2-kanałowej.

1. Zlokalizuj miejsca zamocowania elektrod używając poniższego schematu. Pozostałe zalecenia dotyczące podłączenia pacjenta są te same co w trybie Holter (patrz str.9)

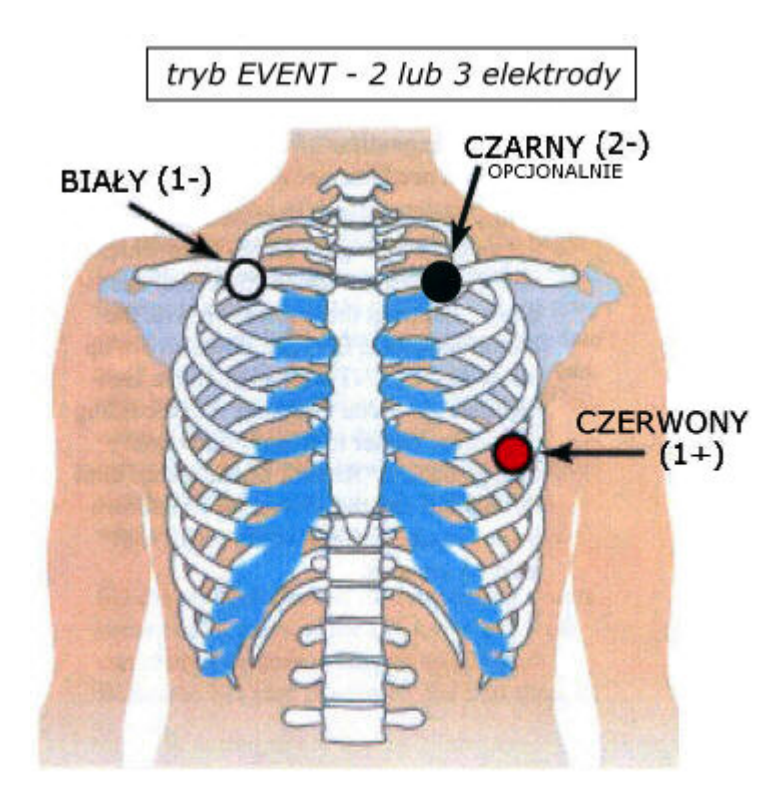

#### **KANAŁ 1**:

[+] CZERWONY - 5. ŻEBRO, LEWA LINIA PACHOWA PRZEDNIA

[-] BIAŁY - OBOJCZYK, PRAWA STRONA

#### **KANAŁ 2**:

[+] CZERWONY

[-] CZARNY - OBOJCZYK, LEWA STRONA

## **KROK 2: PRZYGOTOWANIE REJESTRATORA DR200/HE**

Po podłączeniu pacjenta przygotuj rejestrator do pracy.

1. Zdejmij pokrywę baterii z tyłu obudowy urządzenia.

2. Jeżeli w rejestratorze jest karta SD należy ją usunąć, gdyż nie jest wykorzystywana w trybie Event i pozostawienie jej niepotrzebnie zwiększy zużycie baterii. Aby wyjąć kartę SD dociśnij ją delikatnie aż wyskoczy.

3. Umieść nową / naładowaną baterię 1,5 V AA w rejestratorze, zgodnie z rysunkiem wewnątrz otworu na baterię i zamknij pokrywę baterii. Szczegóły na temat rekomendowanych baterii i ładowarek w Dodatku B.

4. Na ekranie pojawi się komunikat "DR200/HE", potem zacznie się odliczanie od 15 do 0, następnie rozpocznie się rejestracja, a po chwili na ekranie LCD będzie wyświetlona aktualna godzina. Jeżeli ekran pokazuje także zdarzenia zarejestrowane w pamięci urządzenia, niezależnie od tego czy zostały przesłane czy nie, musisz je teraz skasować (szczegóły poniżej)

5. Jeżeli rejestrator jest w trybie Holter wyświetli się komunikat o błędzie i prośba o włożenie karty SD, a następnie odliczanie od 15 do 0. Przerwij odliczanie naciskając kolejno przyciski: ENTER, zielona strzałka w dół, zielona strzałka w górę, EVENT aby wejść do menu "General Settings" (ustawienia ogólne) w celu zmiany tryby z Holter na Event. Następnie wróć do głównego menu (wybierając opcję "Return") aż pojawi się komunikat "DR200/HE" i zacznie się odliczanie od 15 do 0. Rejestracja rozpocznie się automatycznie.

#### *Kasowanie zdarzeń:*

Jeżeli w pamięci urządzenia znajdują się zarejestrowane zdarzenia poprzedniego pacjenta ale wszystkie zostały przesłane lub przeniesione do systemu na ekranie wyświetli się komunikat "Sent" (przesłane). Aby skasować te zdarzenia przytrzymaj dowolny przycisk z zieloną strzałką przez 3 sekundy, aż do pojawienia się komunikatu "Erasing Memory" (kasowanie pamięci). Następnie licznik zdarzeń na dole ekranu zostanie wyzerowany i w miejscu komunikatu "Sent" pojawi się "Recordings" (zarejestrowane zdarzenia)

Jeżeli zarejestrowane zdarzenia poprzedniego pacjenta nie zostały przesłane lub przeniesione do systemu musisz to zrobić przed rozpoczęciem nowej rejestracji. Szczegóły na temat przesyłania / przenoszenia danych do systemu na str.15.

#### *Zmiana ustawień:*

W celu zmiany ustawień naciśnij kolejno przyciski: ENTER, zielona strzałka w dół, zielona strzałka w górę, EVENT podczas odliczania od 15 do 0 (np. po włączeniu urządzenia). Szczegóły na temat zmiany ustawień w Dodatku C.

#### *Uwaga: Jeżeli potrzebujesz powtórzyć proces przygotowania rejestratora po prostu wyjmij i ponownie włóż baterię, żeby zacząć od nowa.*

#### **KROK 3. ROZPOCZĘCIE REJESTRACJI**

1. Rejestracja rozpoczyna się automatycznie po 15 sekundach.

Na ekranie LCD na krótko wyświetli się obraz sygnału EKG i jakość podłączenia pacjenta w skali od 0 do 5, gdzie "0" oznacza brak sygnału, a "5" najlepsze przewodzenie. Wartość "3" uważana jest za zadowalającą, aczkolwiek można spróbować poprawić położenie elektrod w celu uzyskania wyższych wartości. Jeżeli na ekranie nie wyświetlany jest już obraz sygnału EKG i wartości liczbowe wyjmij na chwilę kabel pacjenta i ponownie włóż. Uzyskasz 10-sekundowe opóźnienie.

2. Podczas rejestracji na ekranie wyświetlana jest aktualna godzina. Rejestracja będzie trwała do czasu wyjęcia baterii z rejestratora, wyczerpania baterii lub zapełnienia pamięci urządzenia. Podczas rejestracji ekran wygląda przykładowo tak:

> 11:54 **Recordings** 18 / 100

3. Zamocuj rejestrator na pacjencie (np. na pasku od spodni używając metalowego klipsa) w ten sposób aby przycisk EVENT był łatwo dostępny dla pacjenta, ekranem LCD na zewnątrz.

4. Poinstruuj pacjenta, żeby nie narażał rejestratora na kontakt z wodą lub wilgotnym środowiskiem (w szczególności nie kąpał się lub nie brał prysznica kiedy ma rejestrator na sobie).

5. Poinstruuj pacjenta, żeby krótko naciskał przycisk EVENT, kiedy będzie chciał zaznaczyć momenty wystąpienia symptomów arytmii. Używanie przycisku EVENT zależy od zaleceń lekarza.

*Uwaga: Pomimo że rejestrator wychwytuje zdarzenia automatycznie, zawsze istnieje prawdopodobieństwo niewykrycia niektórych arytmii. Dlatego nawet gdy automatyczna detekcja jest włączona należy poinstruować pacjenta aby naciskał przycisk EVENT gdy poczuje, że odczuwa zaburzenie rytmu.*

6. Poinstruuj pacjenta kiedy i jak ma przesyłać dane z rejestratora przez telefon.

7. Gdy pacjent wróci w celu zdjęcia rejestratora, sprawdź na ekranie LCD czy wszystkie zdarzenia zostały przesłane.

> 11:03 **Sent** 18 / 100

8. Jeżeli na ekranie wyświetlony jest komunikat "Events Recorded" (zarejestrowane zdarzenia) i żadne nie zostało przesłane będziesz musiał je przesłać i zachować przed wyzerowaniem pamięci dla następnego pacjenta.

9. Jeżeli wszystkie zdarzenia zostały już zachowane wyjmij baterię z urządzenia. Następnie usuń elektrody z pacjenta.

## *Tryb Event – przesyłanie i przechowywanie zdarzeń*

#### **Przesyłanie:**

Uruchom program komputerowy lub urządzenie rejestrujące, które będzie odbierało sygnał z rejestratora i włącz rejestrację. Następnie przytrzymaj przycisk ENTER wciśnięty przez 1 sekundę, aż rozpocznie się transmisja. Po przesłaniu wszystkich zdarzeń możesz wyczyścić pamięć urządzenia przytrzymując dowolny przycisk z zieloną strzałką przez 3 sekundy. Na początku transmisji będzie słyszalny sygnał telefoniczny.

Na początku każdego zdarzenia będzie marker. Jest to cyfrowy sygnał zawierający: numer seryjny rejestratora, godzinę, datę i rodzaj zdarzenia. Taki cyfrowy sygnał będzie możliwy do odczytania tylko w oprogramowaniu Event (LX) NorthEast Monitoring. Jeżeli używasz innego oprogramowania nie będziesz mógł odczytać cyfrowego sygnału ale markery będą wskazywały gdzie zaczyna się kolejne zdarzenie.

#### **Przechowywanie na karcie SD:**

Zamiast transmisji akustycznej, użytkownicy oprogramowania Event (LX) mogą wybrać zachowywanie zdarzeń na karcie SD. Przed pierwszym użyciem karta SD musi zostać przygotowana w programie Event (LX). Na karcie można na raz przechowywać zapis tylko jednego badania, upewnij się więc, że zachowałaś/-eś dane z karty (z poprzedniego badania) przed skasowaniem.

Więcej informacji na temat formatowania kart SD znajdziesz w instrukcji obsługi oprogramowania Event (LX)

Aby zapisać zdarzenia na wcześniej przygotowanej karcie SD wykonaj punkty poniżej:

1. Zdejmij pokrywę baterii z tyłu obudowy urządzenia.

2. Umieść kartę SD w odpowiednim gnieździe, złączami na karcie SD do dołu, w kierunku rejestratora. Jeżeli karta wyskoczy po umieszczeniu w gnieździe spróbuj jeszcze raz. Delikatne dociśnięcie karty gdy już jest w gnieździe powoduje uruchomienie mechanizmu wypychającego kartę.

#### *Uwaga: Karta SD powinna łatwo wchodzić do gniazda. Jeżeli będziesz próbował na siłę wcisnąć kartę do góry nogami możesz uszkodzić złącze wewnątrz rejestratora.*

3. Włóż baterię do rejestratora, zgodnie z rysunkiem wewnątrz otworu na baterię.

4. Na ekranie LCD wyświetli się komunikat "Copying Events" (kopiowanie zdarzeń). Po zakończeniu kopiowania na ekranie wyświetli się "Finished Remove Card" (zakończono, wyjmij kartę). Wyjmij baterię i usuń kartę z rejestratora.

5. Umieść kartę w czytniku podłączonym do komputera i zachowaj dane używając oprogramowania Event (LX). **Jeżeli ponownie użyjesz karty przed przeniesieniem danych do komputera bezpowrotnie stracisz dane na karcie.**

6. Po przeniesieniu danych włóż ponownie baterię do rejestratora, powinnaś/-ieneś zobaczyć komunikat "Sent" (przesłane). Wyczyścić teraz pamięć urządzenia przytrzymując dowolny przycisk z zieloną strzałką przez 3 sekundy.

## *Tryb Event – instrukcje dla pacjenta*

#### **Podłączanie:**

Podczas badania może wystąpić konieczność zmiany elektrod (gdy monitorowanie trwa dłużej niż jedną dobę pacjent powinien codziennie zmieniać elektrody na nowe). Jeżeli masz zamiar wykąpać się lub wziąć prysznic przerwij rejestrację i zdejmij elektrody (rejestrator nie jest wodoodporny). Po umyciu się zamocuj nowe elektrody na końcówkach kabla pacjenta i zamocuj w tym samym miejscu co poprzedni komplet elektrod. Skóra powinna być sucha i jak najbardziej oczyszczona (upewnij się, że mydło lub żel po kąpieli nie zostawia na skórze warstwy kremu). Dokładnych wskazówek na temat mocowania elektrod udzieli Ci technik lub lekarz prowadzący badanie.

#### **Aby zarejestrować zdarzenie:**

Jeżeli w rejestratorze włączona jest opcja automatycznego wychwytywania zdarzeń, urządzenie będzie rejestrowało zdarzenia bez udziału pacjenta. Możesz wtedy usłyszeć krótki dźwięk oznaczający, że DR200/HE wychwycił zdarzenie i właśnie je rejestruje.

Jeżeli poczułaś/-eś zaburzenie i uważasz, że w danej chwili to zdarzenie powinno być zarejestrowane - przytrzymaj przycisk EVENT przez 1 sekundę (aż do wyświetlenia komunikatu "Event Recording" (rejestrowanie zdarzenia), któremu może towarzyszyć krótki dźwięk.

Po zarejestrowaniu zdarzenia na ekranie wyświetli się aktualna godzina i komunikat "Recordings" (zarejestrowane zdarzenia), a poniżej licznik zarejestrowanych zdarzeń i maksymalna liczba zdarzeń jaką można przechowywać w pamięci urządzenia. W przykładzie poniżej pacjent ma 10 zarejestrowanych zdarzeń na 100 możliwych (pozostało miejsce na rejestrację 90 zdarzeń):

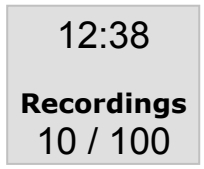

#### **Aby przesłać zdarzenia:**

Po upływie ustalonego czasu lub wystąpieniu ustalonej liczby zdarzeń pacjent powinien przesłać zarejestrowane zdarzenia telefonicznie. Dokładnych wskazówek na temat przesyłania zdarzeń powinien pacjentowi udzielić technik lub lekarz prowadzący badanie. Zależnie od ustawień rejestrator może wyświetlić numer telefonu oraz / lub wydać dźwięk przypominający o przesłaniu zdarzeń. Wykonaj wtedy kolejno następujące czynności:

1. Połóż rejestrator na płaskiej powierzchni ekranem do góry. Możesz odpiąć kabel pacjenta (wyjmując wtyczkę przyciśnij specjalne zabezpieczenie przed wyszarpnięciem). Przygotuj telefon.

*Uwaga: Telefony komórkowe nie nadają się do transmisji zdarzeń.*

2. Zadzwoń pod wyznaczony przez lekarza numer telefonu. Głos po drugiej stronie linii poinstruuje Cię co dalej robić (ewentualnie zastosuj się do wcześniejszych wskazówek lekarza).

3. Gdy zostaniesz poproszony o przesłanie zdarzeń:

- połóż słuchawkę telefoniczną na stole tak aby jej mikrofon był nad głośniczkiem w rejestratorze umieszczonym pomiędzy przyciskiem ENTER i strzałką w dół
- naciśnij przycisk ENTER
- Na ekranie wyświetli się komunikat "Sending Event" (wysyłanie zdarzenia), numer zdarzenia, które jest aktualnie przesyłane i liczba wszystkich zdarzeń do przesłania. (Możesz słyszeć dźwięk transmisji z rejestratora.) Czas trwania

transmisji zależny jest od ilości zdarzeń do przesłania i czasu ich trwania.

- Po przesłaniu wszystkich zdarzeń w miejscu komunikatu "Recordings" (zarejestrowane zdarzenia) pojawi się "Sent" (przesłane), co oznacza, że wszystkie zdarzenia zostały przesłane ale pozostają w pamięci rejestratora. Ekran może wyglądać przykładowo tak:

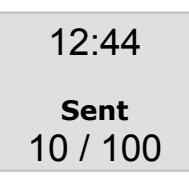

- TYLKO JEŚLI ZOSTAŁAŚ/-EŚ POINSTRUOWANY PRZEZ LEKARZA ABY KASOWAĆ PAMIĘĆ URZĄDZENIA PO KAŻDYM PRZESYŁANIU - przytrzymaj dowolną zieloną strzałkę przez 3 sekundy. Następnie licznik zdarzeń na dole ekranu zostanie wyzerowany i w miejscu komunikatu "Sent" pojawi się "Recordings". Ekran może wyglądać przykładowo tak:

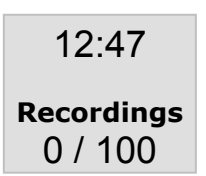

- Teraz możesz kontynuować rejestracje zdarzeń.

#### **Komunikaty na ekranie LCD:**

Podczas rejestracji na ekranie mogą pojawić się komunikaty o błędach. Jeżeli wystąpi błąd, którego nie ma na poniższej liście skontaktuj się z technikiem lub lekarzem prowadzącym badanie.

"Battery LOW" – słaba bateria. Pozostały czas rejestracji to około 5 dni. Koniecznie wymień baterię na nową przed transmisją danych przez telefon aby mieć pewność, że przesyłanie będzie skuteczne.

"Battery FAILURE" - natychmiast wymień baterię na nową. Rejestracja zatrzymana.

"LEAD LOOSE" – rejestrator nie odbiera sygnału z elektrod(y). Sprawdź czy kabel pacjenta jest poprawnie podłączony do rejestratora (dociśnij delikatnie). Następnie sprawdź czy któraś z elektrod się nie odkleiła / obluzowała (ewentualnie popraw zamocowanie elektrody). Możliwe jest też uszkodzenie kabla pacjenta. Jeżeli komunikat mimo wszystko pozostaje na ekranie dłużej niż 10 sekund skontaktuj się z technikiem lub lekarzem prowadzącym badanie.

#### **Baterie:**

Jedna bateria powinna wystarczyć na cały czas badania. Jeżeli mimo to wystąpi konieczność zmiany baterii możesz to zrobić w dowolnej chwili bez utraty jakichkolwiek danych zgromadzonych w pamięci rejestratora. Nową baterię 1,5 V AA umieść w rejestratorze, zgodnie z rysunkiem wewnątrz otworu na baterię i zamknij pokrywę.

*Uwaga: Nie pozostawiaj baterii w rejestratorze na dłuższy okres (więcej niż 2 tygodnie) gdy nie używasz rejestratora.*

#### **Czyszczenie:**

Obudowę i ekran rejestratora należy czyścić miękką suchą ściereczką.

## *Dodatek A: Konserwacja rejestratora DR200/HE*

Obudowę i ekran rejestratora należy czyścić miękką suchą ściereczką. Jeżeli to konieczne użyj wilgotnej ściereczki i mydła. Nie używaj silnych detergentów lub abrazyjnych płynów np. acetonu na powierzchni rejestratora.

#### *Uwaga: Usuń baterię z rejestratora przed czyszczeniem.*

W razie potrzeby zdezynfekuj używając chusteczek bakteriobójczych (rekomendowane Sani-Cloth). Sterylizacja urządzenia nie jest konieczna.

Po badaniu - nie zwijaj kabli pacjenta ciasno wokół rejestratora. To może je uszkodzić.

Nie szarp i nie rozciągaj przewodów kabla pacjenta podczas czyszczenia lub rozwijania. Może to spowodować trwałe uszkodzenia kabla.

Nie zanurzaj rejestratora ani przewodów kabli pacjenta w wodzie.

W przypadku wykrycia jakiegokolwiek uszkodzenia kabla, wymień go na nowy.

Wszystkie uszkodzone produkty firmy NorthEast Monitoring Inc., nie kwalifikujące się do naprawy ani dalszego użycia powinny zostać zutylizowane, zgodnie z lokalnymi przepisami.

#### **Usuwanie klipsu do paska:**

Jeżeli zajdzie potrzeba usunięcia klipsu do paska użyj niewielkiego wkrętaka. Podważ koniec klipsa przy pokrywie baterii jednocześnie wyciągając klips.

#### **Naprawy gwarancyjne:**

W przypadku nieprawidłowego działania rejestratora skontaktuj się z dystrybutorem:

Margot Medical Sp. z o.o., ul. Wąwozowa 18 lok. 154-155, 02-796 Warszawa, tel. (22) 446-78-80, fax: (22) 211-19-36, e-mail: serwis@margotmedical.pl

w celu ustalenia warunków naprawy / wymiany. Urządzenie powinno być naprawiane tylko i wyłącznie przez autoryzowany serwis. Jeżeli kontakt z dystrybutorem urządzenia jest niemożliwy skontaktuj się z producentem:

NorthEast Monitoring, Inc., Two Clock Tower Place, Suite 555, Maynard, MA 01754, tel. 866-346-5837, e-mail: service@nemon.com

Przed ewentualnym odesłaniem sprzętu do producenta musisz uzyskać numer RMA, który należy umieścić w widocznym miejscu na przesyłce. NorthEast Monitoring nie przyjmie urządzenia do serwisu bez nadania numeru RMA.

Zerwanie etykiety gwarancyjnej i / lub otworzenie obudowy rejestratora powoduje utratę gwarancji.

## *Dodatek B: Baterie do rejestratora DR200/HE*

DR200/HE używa jednej baterii (rozmiar AA). Rodzaje baterii dostępnych na rynku to:

- alkaliczne (np.: Eveready Energizer E91, Duracell NM1500)
- akumulatory niklowo-metalowe (np. MAHA AA 1800mAh, Rayovac 1600 NiMH)
- heavy duty
- niklowo-kadmowe (NiCd)
- litowe (np. Eveready L91)

#### *Alkaliczne*

Jest to najbardziej rozpowszechniony rodzaj baterii. Gdy użyjemy nowej, właściwie przechowywanej baterii można oczekiwać iż czas rejestracji wyniesie 30 dni dla trybu Event i 7 dni dla trybu Holter.

Nie należy używać tej samej baterii do badania następnego pacjenta w trybie Holter, nawet jeśli zużycie baterii przy poprzedniej rejestracji nie osiągnęło 50%. Istnieje ryzyko, że bateria nie wytrzyma kolejnej doby.

Podstawowa wadą tego typu baterii jest ograniczona możliwość przetestowania stopnia naładowania baterii przed użyciem. Czasami bateria tego typu wykazuje na początku badania maksymalne naładowanie, po czym rozładowuje się przed upływem doby. Może się tak zdarzyć jeśli bateria była źle przechowywana lub minął jej termin ważności.

Najlepszą ochroną przed wadliwymi bateriami jest nabywanie ich od sprawdzonego sprzedawcy, który przechowuje je we właściwych warunkach (czyli w suchym miejscu, w temperaturze od +10 °C do +32 °C). Przechowywanie baterii w lodówce nie poprawia ich właściwości, głównie z powodu wysokiej wilgotności jaka tam panuje (wilgoć skraca żywotność baterii, niwelując korzyść płynąca z przechowywania w niskiej temperaturze). Nie przechowuj baterii w temperaturze ujemnej.

#### *Akumulatory Niklowo-Metalowe (NiMH)*

Akumulatory wielokrotnego ładowania są idealnym rozwiązaniem wszędzie, gdzie występuje szybkie zużycie klasycznych baterii. Pojemność akumulatorów jest podana na ich obudowie w miliamperogodzinach (np.: 1800 mAh, 2500 mAh). Zalecane jest używanie akumulatorów o pojemności przynajmniej 1500 mAh aby mieć pewność, że całe badanie zostanie zarejestrowane w urządzeniu. Dodatkowo, z wiekiem, akumulatory tracą swoja maksymalną pojemność, szybciej się rozładowują.

Do ładowania akumulatorów NiMH używaj ładowarki przeznaczonej do tego typu baterii. Używanie starszych ładowarek (np. od akumulatorów NiCd) może przeciążyć baterię i znacznie skrócić jej żywotność. Podobnie w przypadku ładowarek, które nie wyłączają się automatycznie po naładowaniu baterii. Na wszelki wypadek dobrze jest usunąć z ładowarki akumulator, jeżeli wskaźnik pokazuje pełne naładowanie.

Całkowite rozładowywanie akumulatorów NiMH nie jest konieczne przed ich ponownym ładowaniem.

Większość ładowarek podczas ładowania sprawdza na bieżąco temperaturę baterii / akumulatorów i na tej podstawie ocenia stopień naładowania. Jeżeli bateria jest ciepła z innych powodów (np. leżała na słońcu) może to spowodować przedwczesne zakończenie ładowania. Zawsze ładuj baterie w temperaturze pokojowej. Jeżeli ładowarka ma pokrywkę baterii, pozostaw ją otwartą.

Akumulatory zwykle są ładowane parami. Jeżeli w takiej parze jedna z baterii jest bardziej rozładowana, wtedy druga szybciej skończy się ładować i może wyłączyć ładowanie obydwu baterii w parze. Wtedy ta bardziej rozładowana bateria nie naładuje się do końca. Jeżeli Twoja ładowarka działa właśnie w ten sposób przechowuj i używaj baterie parami, nie mieszając z innymi bateriami.

Akumulatory NiMH samoczynnie się rozładowują gdy są nieużywane. Tracą około 1% naładowania dziennie. Jeżeli nie są używane dłużej niż 2 tygodnie włóż do ładowarki na kilka godzin zanim rozpoczniesz nowe badanie.

Akumulatory właściwie ładowane i przechowywane powinny wystarczyć na od 300 do 1000 badań 7-dniowych. Zużyte baterie powinny zostać zutylizowane.

#### *Heavy Duty*

Baterie oznaczone "Heavy Duty bardzo się różnią pod względem pojemności (zależnie od producenta). Używanie takich baterii do rejestracji nie jest rekomendowane.

#### *Niklowo-Kadmowe*

Ten rodzaj baterii ma mniejszą pojemność niż NiMH. Używanie takich baterii do rejestracji nie jest rekomendowane.

#### *Litowe*

Bateria litowa rekomendowana do zasilania rejestratora DR200/HE to Eveready L91. Ma większą pojemność niż bateria alkaliczna. Nie używana bateria litowa pozostaje naładowana nawet do 5 lat. Jej minusem jest wysoka cena.

## *Dodatek C: Zmiana ustawień rejestratora DR200/HE*

Zmiana ustawień rejestratora DR200/HE dozwolona jest tylko pomiędzy badaniami.

Włóż baterię do rejestratora. **Na ekranie rozpocznie się odliczanie od 15 do 0. Przerwij je naciskając kolejno przyciski: ENTER, zielona strzałka w dół, zielona strzałka w górę, EVENT. Wyświetli się ekran powitalny NorthEast Monitoring. Naciśnij ENTER.** Pojawi się menu główne ustawień.

#### *Blokada ustawień rejestratora.*

Jeżeli rejestrator jest zablokowany nie będziesz mógł sprawdzić ani zmieniać ustawień. Patrz pozycja "Menu Lock" (blokada menu) w menu "General Settings" (ustawienia ogólne). Szczegóły dalej na tej stronie.

#### *Zmiana ustawień.*

Użyj przycisków z zielonymi strzałkami w dół i w górę aby zmienić położenie kursora ">" który wskazuje aktywną pozycję menu. Przyciśnij ENTER aby wejść do pod-menu lub zmienić ustawienie danej pozycji. Zielonymi strzałkami możesz wtedy zmieniać wartość liczbową lub włączyć/wyłączyć daną funkcję. Ponowne naciśnięcie ENTER zapamiętuje Twój wybór. Aby wrócić do poprzedniego menu najedź kursorem na pozycję "Return" (powrót) na górze menu i naciśnij ENTER.

#### *Sprawdzenie ustawień.*

Aby sprawdzić ustawienia zastosuj się do wskazówek powyżej ale nie modyfikuj żadnych ustawień.

#### Aktualizacja daty *i* godziny ("Time and date").

Jeżeli istnieje konieczność aktualizacji godziny lub daty, wybierz z menu pozycję "Time and Date" (czas i data) i naciśnij ENTER. Teraz możesz zmodyfikować następujące wartości: **Godzina**, Minuta, Dzień, Miesiąc. Użyj zielonych strzałek i naciśnij ENTER aby zapamiętać.

#### *Ustawienia ogólne ("General Settings").*

W menu "General Settings" możesz zmieniać następujące ustawienia:

"**Menu Lock**" (blokada menu) – zabezpiecza przed przypadkową zmianą ustawień.

- Aby włączyć blokadę wpisz "217"
- Aby wyłączyć blokadę wpisz "151"

"**Contrast**" (kontrast) – zwiększanie / zmniejszanie kontrastu ekranu LCD

"Key Delay" (opóźnienie przycisku) - gdy ta funkcja jest włączona, pacjent musi dłużej przytrzymać przycisk EVENT aby zarejestrować zdarzenie.

#### *Ustawienia zdarzeń ("Event Settings").*

W menu "Event Settings" możesz zmieniać następujące ustawienia:

"Pre Event Sec." – ile sekund przed zdarzeniem ma być rejestrowane w pamięci rejestratora, po naciśnięciu przycisku EVENT

"**Post Event Sec.**" – ile sekund po zdarzeniu ma być rejestrowane w pamięci rejestratora, po naciśnięciu przycisku EVENT

"**Max Events**" – maksymalna liczba zdarzeń jaka może być zapamiętana w pamięci urządzenia. Rejestrator pomieści 90 minut zapisu w trybie Event. Maksymalna liczba zdarzeń zależy od ilości sekund jaka zostanie przydzielona na każde zdarzenie w "ProSecEvents" i "PostSecEvents" i liczby kanałów w "Channels". Po ustawieniu wartości MaxEvents na "0" urządzenie nie rejestruje żadnych zdarzeń, transmituje sygnał EKG w czasie rzeczywistym.

"**Channels**" (kanały) – urządzenie może rejestrować 1 lub 2 kanały. Do rejestracji 2-kanałowej wymagany jest 3-elektrodowy kabel pacjenta. Obydwa kanały transmitowane są sekwencyjnie podczas przesyłania.

"**Send Speed**" (szybkość przesyłania) – wybierz właściwą szybkość: x 1,3 lub x 4.

"**Call Message**" (komunikat przypominający) – technik lub lekarz prowadzący badanie może włączyć opcję wyświetlania komunikatu przypominającego o przesłaniu badań oraz / lub sygnał dźwiękowy.

- "**Phone Num**" (numer telefonu) – wyświetli numer telefonu pod który należy zadzwonić aby przesłać zdarzenia. Wartość "Any" – numer wyświetli się gdy jedno lub więcej zdarzeń zostanie zarejestrowane. Wartość "**Full**" - numer wyświetli się gdy pamięć urządzenia jest pełna i należy niezwłocznie przesłać zdarzenia.

- "**Enter Phone Number**" (podaj numer telefonu) – użyj zielonych strzałek aby wprowadzić numer telefonu, który wyświetli się pacjentowi. Przyciśnij ENTER krótko aby zapamiętać, przytrzymaj ENTER dłużej aby cofnąć się o jedną cyfrę.

- "**Reminder**" – (przypominacz) – włącznie sygnału dźwiękowego.

Wartość "Any" – rejestrator wyda dźwięk gdy jedno lub więcej zdarzeń zostanie zarejestrowane. Wartość "**Full**" - rejestrator wyda dźwięk gdy pamięć urządzenia jest pełna i należy niezwłocznie przesłać zdarzenia.

*Ustawienia automatycznego wykrywania zdarzeń ("Auto Detect Settings").* W menu "Auto Detect Settings" możesz zmieniać następujące ustawienia:

"**Auto Detect**" (wykrywanie automatyczne) – włączanie / wyłączanie funkcji automatycznego wykrywania zdarzeń. Tu możesz też włączyć Smart Mode (szczegóły poniżej przy opcji Separacja)

"**AF Detect On**" (wykrywanie migotania przedsionków) - włączanie / wyłączanie funkcji wykrywania migotania przedsionków.

"**Brady Limit**" – wysokość HR minimalna, przy której (lub niższej) urządzenie zarejestruje zdarzenie

"**Tachy Limit**" – wysokość HR maksymalna, przy której (lub wyższej) urządzenie zarejestruje zdarzenie

"**Pause Limit**" – jeżeli rejestrator nie wykryje pracy serca przez długość pauzy, wyrażonej w sekundach, zostanie zarejestrowane zdarzenie.

"**Separation**" (separacja) – ogranicza do jednego liczbę zdarzeń jaka zostanie zarejestrowana w przypadku wielu pobudzenia jednego typu w określonym czasie. Przy włączonym Smart Mode rejestrator zapisze w pamięci "najlepsze" pobudzenie danego rodzaju jakie wystąpiło w określonym czasie. Przykładowo, jeśli więcej niż jedno pobudzenie Tachy zostanie wykryte rejestrator zapisze w pamięci tylko zdarzenie, w którym HR było najwyższe.

Przy wyłączonym Smart Mode i włączonym Auto Detect tylko pierwsze pobudzenie danego typu zostanie zarejestrowane w określonym czasie.

#### *O... ("About")*

Tutaj możesz sprawdzić numer seryjny urządzenia, customer code (cc), numer wersji oprogramowania rejestratora, numer seryjny oprogramowania, licznik badań.

## *Dodatek D: Komunikaty o błędach na ekranie LCD*

Jeżeli na ekranie wyświetlona jest aktualna godzina rejestrator pracuje prawidłowo.

Jeżeli na ekranie nie wyświetla się nic oznacza to, że rejestrator nie pracuje.

Jeżeli wystąpi jakiś problem z urządzeniem na ekranie LCD zostanie wyświetlona jedna z poniższych wiadomości:

"Battery LOW" - słaba bateria. Pozostały czas rejestracji to około 5 dni. Koniecznie wymień baterię na nową przed transmisją danych przez telefon aby mieć pewność, że przesyłanie będzie skuteczne.

"**Battery FAILURE**" – natychmiast wymień baterię na nową. Rejestracja zatrzymana.

"LEAD LOOSE" - rejestrator nie odbiera sygnału z elektrod(y). Sprawdź czy kabel pacjenta jest poprawnie podłączony do rejestratora (dociśnij delikatnie). Następnie sprawdź czy któraś z elektrod się nie odkleiła / obluzowała (ewentualnie popraw zamocowanie elektrody). Możliwe jest też uszkodzenie kabla pacjenta. Jeżeli komunikat mimo wszystko pozostaje na ekranie dłużej niż 10 sekund skontaktuj się z technikiem lub lekarzem prowadzącym badanie.

"Card Erase ERROR" - wystąpił błąd podczas kasowania karty SD, zwykle oznacza to, że karta jest uszkodzona.

"**Missing SD Card**" – nie wykryto karty SD w rejestratorze. Karta jest wymagana do rejestracji w trybie Holter.

"SD Access" - wystąpił błąd podczas próby odczytu karty SD, zwykle oznacza to, że karta jest uszkodzona.

"SD Card is write locked" - karta jest zabezpieczona przed zapisem. Odblokuj kartę.

"**SD Setup Failure**" – wystąpił błąd podczas zapisywania ID pacjenta. Wyzeruj kartę jeszcze raz w programie Holter (LX)

"SD Card Incorrectly erased" - karta niewłaściwie wyzerowana. Prawdopodobnie na karcie SD znajdują się inne pliki. Umieść kartę w czytniku i sprawdź jej zawartość w komputerze. Jedynym plikiem jaki powinien pozostać na karcie to **flash.dat**

"**Unable to write SD**" - wystąpił błąd podczas próby zapisu karty SD, zwykle oznacza to że karta jest pełna. Możliwe też, że karta jest uszkodzona.

"**Write timeout error**" - wystąpił błąd przekroczenia limitu czasu, zwykle oznacza to, że karta jest uszkodzona.

## *Dodatek E: Wykrywanie stymulatora*

DR200/HE ma wbudowaną funkcję wykrywania stymulatora.

Stymulator jest skonstruowany tak aby wywoływać skurcz serca poprzez stymulację mięśnia sercowego impulsem o wartości 1-4 V i okresie od 250 do 2000 mikrosekund. Gdy ten impuls jest przeniesiony na powierzchnię rejestrujących elektrod jest znacznie redukowany. Dla pacjentów z konfiguracją unipolarną sygnał zawiera się zwykle w zakresie 50 – 200 miliwoltów. Gdy stosowana jest konfiguracja bipolarna sygnał jest słabszy i zawiera się w zakresie 3 – 50 miliwoltów. Zwłaszcza w konfiguracji bipolarnej wielkość sygnału zależna jest od położenia odprowadzenia stymulatora i powierzchni elektrod.

Amplituda sygnału, o której tu mowa, nie jest wielkością pobudzenia widoczną na wydruku EKG lub ekranie kardiomonitora. Ponieważ czas trwania impulsu jest krótki w porównaniu do całego zespołu QRS, tradycyjne rejestratory znacznie zredukują sygnał, czasami będzie on w ogóle niewidoczny. Niektóre rejestratory mają wbudowany moduł, który powiększają impuls stymulatora aby była pewność, że będzie widoczny w zapisie EKG. Tylko niektóre rejestratory szerokopasmowe, jak te używane w badaniach elektro-psychologicznych, pokażą niezmodyfikowaną pełną amplitudę impulsu.

Rejestrator RD200/HE ma szerokopasmowe wzmacniacze sygnału EKG wystarczające aby przepuścić impuls stymulatora. Ponieważ impuls wciąż jest zbyt krótki aby go racjonalnie zarejestrować w jakiejkolwiek częstotliwości praktycznej dla badania w trybie Holter, rejestrator wykrywa impuls i zapisuje czas wystąpienia impulsu w postaci cyfrowej równolegle do danych holterowskich. Gdy dane są analizowane, impuls stymulatora jest wtedy wyświetlany i użyty do analizy.

Podczas rejestracji pożądane jest aby rejestrator był tak wrażliwy jak to tylko możliwe na sygnał stymulatora, żeby zarejestrować wszystkie impulsy. W opozycji do tego stoi wymóg aby zarejestrować jak najmniej fałszywych wykryć stymulatora.

Fałszywe wykrycia stymulatora są głównie powodowane przez zakłócenia elektryczne. Jakakolwiek interakcja zewnętrznego sygnału elektrycznego z elektrodą pacjenta, której charakter przypomina impuls stymulatora, zostanie automatycznie zarejestrowana przez DR200/HE. Najpopularniejszą formą zewnętrznego sygnału elektrycznego jest wyładowanie elektrostatyczne (zdarza się np. podczas zdejmowania swetra).

Szczęśliwie, większość takich wyładowań trwa krócej lub ma mniejszą amplitudę niż prawdziwy impuls rejestratora. Rejestrator ignoruje impulsy które trwają krócej niż 150 mikrosekund lub mają wielkość poniżej 2 miliwoltów, a stymulatory są zwykle zaprogramowane aby generować impuls dłuższy niż 200 mikrosekund i powyżej 2 miliwoltów.

## *Dodatek F: Formatowanie karty SD*

Uruchom oprogramowanie Holter (LX) i włóż do czytnika kartę SD, która ma być użyta do rejestracji badania następnego pacjenta. Jeżeli system Windows automatycznie wyświetli zawartość karty na ekranie monitora w oddzielnym oknie Eksploratora, zamknij je (przycisk **X** w prawym górnym rogu tego okna).

#### *Uwaga: Procedurę formatowania można przeprowadzić zarówno na karcie wcześniej używanej do badania innego pacjenta jak i na nowej karcie.*

Używając programu Holter (LX) kliknij kolejno: Plik -> Karta Flash -> Wymaż. Powinno otworzyć się **okienko Ustawienia\_SD360**.

#### *Uwaga: Jeżeli otworzy się okienko Inicjowanie\_DR180+, kliknij przycisk "Inicjowanie SD3.." aby otworzyło się okienko Ustawienia\_SD360. Jeżeli nie widzisz takiego przycisku, kliknij kolejno: Plik -> Preferencje i tam odblokuj dostęp do funkcji SD360.*

Okienko Ustawienia\_SD360 wyświetli listę wszystkich dysków, w których znalazł karty flash / SD, a dodatkowo zaznaczy dysk na którym znalazł wymagany plik flash.dat. Kliknij na odpowiednią literę dysku aby wskazać, która karta ma być wyzerowana.

#### *Uwaga: W celu rejestracji danych w trybie Holter na karcie SD musi znajdować się "pusty" plik flash.dat. Taki plik jest nakładany na kartę za każdym razem gdy jest zerowana w programie Holter (LX) lub zerowana poprzez rejestrator DR200/HE.*

W prawej części okienka Ustawienia\_SD360 jest lista dostepnych konfiguracji, zależnie od zmian dokonanych w panelu konfiguracyjnym programu Holter (LX). Szczegóły w instrukcji obsługi programu Holter (LX). Jeżeli nie wiesz którą opcję wybrać kliknij na Domyślne ( / Default / Standard / Własny), zawsze będziesz mógł dokonać stosownych poprawek ręcznie, po rejestracji.

W okienku zerowania SD360 znajduje się też opcja "Zweryfikuj całą kartę flash". Zaznaczenie jej spowoduje wyzerowanie i weryfikację całej karty (normalnie zerowana jest tylko część zapisu konieczna do skasowania aby przygotować kartę dla nowego pacjenta).

#### *Uwaga: Zaznaczenie opcji wyzerowania i weryfikacji całej kary SD spowoduje wydłużenie czasu przygotowania karty dla nowego pacjenta, dlatego domyślnie ta opcja jest wyłączona.*

Aby rozpocząć zerowanie kliknij przycisk "Ustawienia Pacj...". Pojawi się okno do wprowadzenia danych pacjenta. **Nie wprowadzaj na razie żadnych danych!** Zamiast tego kliknij przycisk "Kopiuj do SD360". Nie wyjmuj karty z czytnika przed zakończeniem zerowania! Na ekranie wyświetli się stosowny komunikat informujący o zakończeniu kasowania. Kliknij wtedy OK, wyjmij kartę SD z czytnika i umieść w rejestratorze DR200/HE. Kliknij przycisk "Wyjście" aby powrócić do głównego ekranu programu Holter (LX)

## *Dodatek G: Akcesoria do rejestratora DR200/HE*

NEMCA133 – kabel pacjenta, 7-odprowadzeń, 100 cm

NEMCA134 – kabel pacjenta, 5-odprowadzeń, 100 cm

- NEMH116 klips do paska (do spodni)
- NEMH115 klips do paska (na szyję)
- NEMH124 mocowanie paska (na szyję)
- NEMH125 kieszeń na rejestrator
- NEM00318 karta 64 MB Secure San Disk

*Dla rejestracji w trybie Event:*

- NEMCA135 kabel pacjenta, 2-odprowadznia, 100 cm
- NEMCA137 kabel pacjenta, 2-odprowadznia, 75 cm

#### *Index*

AF Detect (detekcja migotania przedsionków)  **22** aktualizacja daty i godziny  $\rightarrow$  21 aktualna godzina  $\rightarrow$  11, 14

baterie **19**, 5, 9, 13, 18 Battery FAILURE → 23 Battery LOW  $\rightarrow$  23 blokada menu  $\rightarrow$  patrz: Menu Lock błędy  $\rightarrow$  23, 17 Brady Limit  $\rightarrow$  22

Card Erase ERROR **23**

defibrylacja **4**

ekran LCD  $\rightarrow$  5 elektrody **6**, 8, 9, 12

formatowanie karty SD **25**

 $d$ warancia  $\rightarrow$  18

Holter LX  $\rightarrow$  patrz: oprogramowanie Holter (LX)

instrukcje dla pacjenta **16**

jakość podłączenia **10**, 14

kanały **22** karta SD **25**, 7, 10, 13, 15, 23 kasowanie zdarzeń > 13 klips do paska, usuwanie **18** komunikaty o błędach → patrz: błędy konserwacja **18**

LEAD LOOSE  $\rightarrow$  23

maksymalna liczba zdarzeń **21** Menu Lock  $\rightarrow$  21 Missing SD Card  $\rightarrow$  23 mocowanie elektrod  $\rightarrow$  patrz: podłączenie pacjenta

naprawa  $\rightarrow$  18

O... ("About") **22** odliczanie 15-sekundowe **21**, 13 opóźnienie przycisku ("Key Delay") → 21 oprogramowanie Event  $(LX) \rightarrow 15$ oprogramowanie Holter (LX) **25**

pamięć wewnętrzna urządzenia **7** Pause Limit **22** Phone Number **22** plik flash.dat  $\rightarrow$  25 podłączenie pacjenta **9**, 8, 12 pojemność pamięci **7** PostEventSec **21** PreEventSec **21** przechowywanie zdarzeń na karcie SD **15** przesyłanie zdarzeń **16**, 15 przewody kabla pacjenta **18** przycisk EVENT  $\rightarrow$  10, 14 przygotowanie rejestratora **10**  $przy$ pominacz  $\rightarrow$  22 rejestracja w trybie Holter **8** rejestracja zdarzeń **12**, 21 rozpoczęcie rejestracji **11**, 14 SD Access **23** SD Card Incorrectly erased  $\rightarrow$  23 SD Card is write locked  $\rightarrow$  23 SD Setup Failure **23** Send Speed **22** Separation (separacja) **22** specyfikacja **5** sprawdzenie ustawień **21** stymulator **24** sygnał EKG  $\rightarrow$  14 symbole ostrzegawcze **6** Tachy Limit **22** transmisja w czasie rzeczywistym **21** tryb Event → patrz: rejestracja zdarzeń tryb Holter  $\rightarrow$  patrz: rejestracja w trybie Holter Unable To write  $SD \rightarrow 23$ ustawienia  $\rightarrow$  patrz: zmiana ustawień Write timeout error **23** wykrywanie automatyczne (Auto Detect) **22**, 13 wymogi bezpieczeństwa **4**, 5 zabezpieczenie przed utratą zasilania **11**

zakłócenia elektryczne  **7**, 24 zasilanie  $\rightarrow$  5 zerowanie i weryfikacja karty SD **25** zmiana ustawien  $\rightarrow$  21, 10, 13